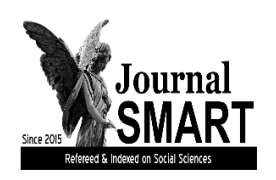

# **SOCIAL MENTALITY AND RESEARCHER THINKERS JOURNAL**

Open Access Refereed E-Journal & Refereed & Indexed

**ISSN: 2630-631X**

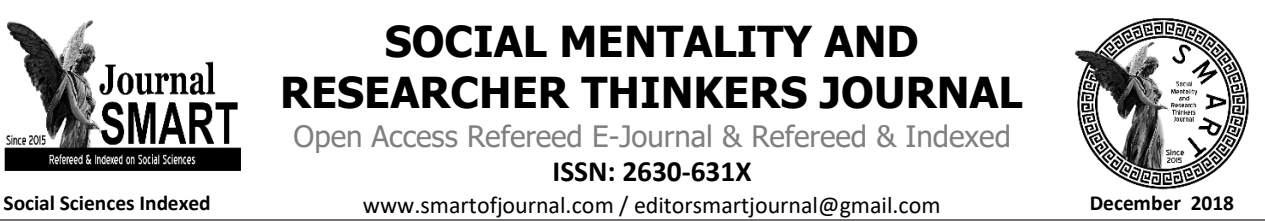

Article Arrival Date: 29.11.2018 Published Date:31.12.2018 Vol 4 / Issue 14 / pp:1289-1992

# **MÖVZU. II SİNİFDƏ QRAFİK REDAKTORLARLA İŞLƏMƏK BACARIĞININ FORMALAŞDIRILMASI**

# Sevinc CƏBRAYILZADƏ

Azərbaycan Dövlət Pedaqoji Universiteti, Hesablama Riyaziyyatı Və İnformatika Kafedrasının Dosenti, Pedaqogika Üzrə Fəlsəfə Doktoru, [sevinge.jabrayilzadeh.1973@mail.ru](mailto:sevinge.jabrayilzadeh.1973@mail.ru), /AZƏRBAYCAN

# **ÖZET**

Qrafik redaktorun tədrisinə 1-ci sinifdən başlanılır. İnformasiya texnologiyaları fəslinə daxil olan qrafik redaktorlar bölməsində Paint qrafik redaktoru öyrədilir. Yəni, qrafik redaktorlar Paint qrafik redaktorunun üzərində tədris olunur. Belə ki, informasiya texnologiyaları fəslində computer (kompyuter) və onun hissələri, kompyuter sinfində davranış qaydaları,keyboard ( klaviatura) və mouse ( siçan) qurğusu, kompüterin desktop ( iş masası), word (mətin redaktoru), mətnin formatlanması mövzuları öyrədildikdən sonra qrafik redaktorun öyrənilməsinə başlanılır. 2-ci siniflərdə qrafik redaktorların tədrisinə 2 saat dərs yükü ayrılmışdır. Lakin müəllimin şəxsi bölgüsündən asılı olaraq bu göstərici dəyişdirilə bilər.

Hər bir mövzunun öyrənilməsini səmərəli təşkil etmək üçün dərsin tədrisinə şagirdlər arasında mövzuya motivasiya yaratmaqla başlamaq daha məqsədə uyğundur.

**Açar Sözlər:** Paint-qrafik redaktor, computer-hesablayıcı qurğu, interactive method-fəal təlim metodu, keyboardklaviatura,desktop- iş masası, mouse- siçan, monipulyator, word -mətin redaktoru.

# **ABSTRACT**

Graphic editor's training begins with grade 1. Graph graphics editor is included in the graphic editor section included in the Information Technology chapter. That is, the graphic editors are taught on the Paint graphics editor. Thus, in the information technology chapter, after reading the computer (computer) and parts, behavior rules in the computer classroom, keyboard and mouse, desktop ,word (text editor), study begins. On the 2-nd grade classes loaded with graphic editors. However, depending on the teacher's personality, this indicator can be changed.In order to effectively organize each topic, it is better to start the lesson by encouraging the subject to motivate the subject.: audit quality, discretionary accruals, audit firm size, going-concern opinions.

**Keywords:** Paint,computer,interactive method,keyboard,desctop,mouse,word.

# **1. DAXİL**

Qrafik redaktorla işləməyi ibtidai sinif şagirdləri hələ birinci sinifdən etibarən öyrənirlər və sadə formalı əməliyyatların icrasını mənimsəyirlər.Bu proses təxminən 4-7 dəqiqə ərzində iş üçün nəzərdə tuttulur.Burada əsas məqsəd şagirdlərə şəkil şəkməyin ən bəsit priyomlarını öyrətməkdir. ( X.Novruzova . 2017-ci il. Səh 132).

Biz konkret olaraq, II sinifdə informatika fənninin tədrisi prosesində Paint qrafik redaktoru ilə işləmək bacarığının formalaşdrsırılması ilə əlaqədar olaraq konkret bir dərs modelini təklif edirik.Bu modelə əsasən dərs aşağıdakı bölmələrdən ibarət olaraq fəal təlim metodu ilə həyata keçirilir.

Təlim metodları dedikdə müəllimin şagirdlərlə apardığı iş üsulları başa düşülür.Bunlar vasitəsilə müəllim şagirdlərə bilik, bacarıq, vərdişlər verir, onların təfəkkürünün inkişafını stimullaşdırır, elmi dünyagörüşünə malik olmasını təmin edir.( Ə.Pələngov, Bakı-2015-ci il. Səh 64).

II sinif şagirdləri qrafiki redaktor Pant-lə bağlı əməliyyatları kompüterdə icra edərkən aşağıdakı əmrlər sistemini mənimsəməlidirlər:

- Alətlərin seçilməsi əmrləri;
- Alətlərin sazlanması;
- Şəklin miqyasının müəyyənləşdirilməsi əmrləri;
- İş zamanı buferlə mübadilə- şəklin hissəsini kəsmək, surətini çıxartmaq,bir yerdən başqa yerə köçürmək və s. əmrləri;
- Ayrılmış hissə üzərində əməliyyat aparmaq;xarici qurğulardan müxtəlif təsvirlərin daxil edilməsi və çıxışı əmrləri daxildir.( R.Hümbətəliyev İnformatikanın tədrisi metodikası. 2017-ci il. Səh 82).

## **2. MOTİVASİYA**

Qrafik redaktor mövzusunun tədrisinə başlayarkən motivasiya məqsədilə şagirdlərə

```
̶Şəkil nədir?
̶İnsanlar niyə şəkil çəkirlər?
̶Şəkli nə ilə çəkmək olar?
̶Şəkil informasiyanın hansı formasıdır?
```
və s. bu tipli suallar verilə bilər. Şagirdlər tərəfindən verilən bir neçə cavab dinlənildikdən sonra müəllim 1-ci sinifdə "Paint qrafik redaktoru" vasitəsilə şəkil çəkdiklərini şagirdlərin yadına salır.

Təlimdən daha yaxşı nəticə almaq üçün media-proyektor şərtdir.

Belə ki, media proyektor vasitəsilə əyani göstərməklə

şagirdlərə 1-ci sinifdən tanış olan "Karandaş" ,

"Fırca" G, "Boya" R, "Pozan" alətləri təkrarlanır.

# **3. TƏDQİQAT SUALI**

Müəllim tədqiqat sualı kimi şagirdlərdən aşağıdakıları soruşa bilər:

1. Paint qrafik redaktorunda həndəsi fiqurları nə ilə çəkmək olar?

2. Paint qrafik redaktorlarda şəkil çəkən zaman həndəsi fiqur alərlərindən istifadə etməyin hansı üstünlükləri var?

## **4. TƏDQİQATIN APARILMASI**

Cavablar dinlənildikdən sonra müəllim həndəsi fiqurların birbaşa çəkilmə qaydasını proyektor vasitəsilə nümayiş etdirir, şagirdləri kvadrat(düzbucaqlı) , çoxbucaqlı  $\Box$ , ellips (oval, cevrə) alətləri ilə tanıs edərək, onların iş prinsiplərini izah edir. Əvvəlcə düzbucaqlı və ellips fiqurlarının çəkilməsini ardıcıllıqla nümayiş etdirir.

1. Lazım olan alətin üzərinə siçanın göstəricisini gətirib çıqqıldadın;

2. İşçi sahədə seçilmiş yerdə siçanın sol düyməsini basılı saxlayaraq siçanı lazımi istiqamətə aparın.

3. Siçanın sol düyməsini buraxın.

Əgər bu proses müddətində "Shift" düyməsi basılı saxlanarsa uyğun olaraq düzbucaqlıda kvadrat, ellipsdə isə çevrə alınacağını qeyd edərək əyani nümayiş etdirir.

Çoxbucaqlı fiqurları çəkməkçün (ulduz, üçbucaq, beşbucaq və s.) siçanı  $\overline{\mathcal{L}}$  alətinin üstündə çıqqıldadıb, əvvəlcə iş sahəsində düz xətt çəkirik, sonra isə lazım olan yerlərdə nöqtələr qoyuruq. Bu nöqtələr özləri avtomatik olaraq xətlə birləşəcək. Birinci nöqtə ilə sonuncu nöqtəni birləşdirməklə çoxbucaqlı alırıq.

Bütün bu anlayışlardan sonra tədqiqat işinə keçid alırıq. Tədqiqat işi yenə də müəllimin təşəbbüsündən asılı olaraq fərdi, cütlərlə və ya qrup halında təşkil edilə bilər. Əgər sinif otağında şagirdlərin hər birinə çatacaq qədər kompüter varsa onda bu tədqiqat işinin fərdi halda təşkili daha səmərəli ola bilər. Əgər kompüter azdırsa onda tədqiqat işi cütlərlə və ya qrup şəklində də təşkil edilə

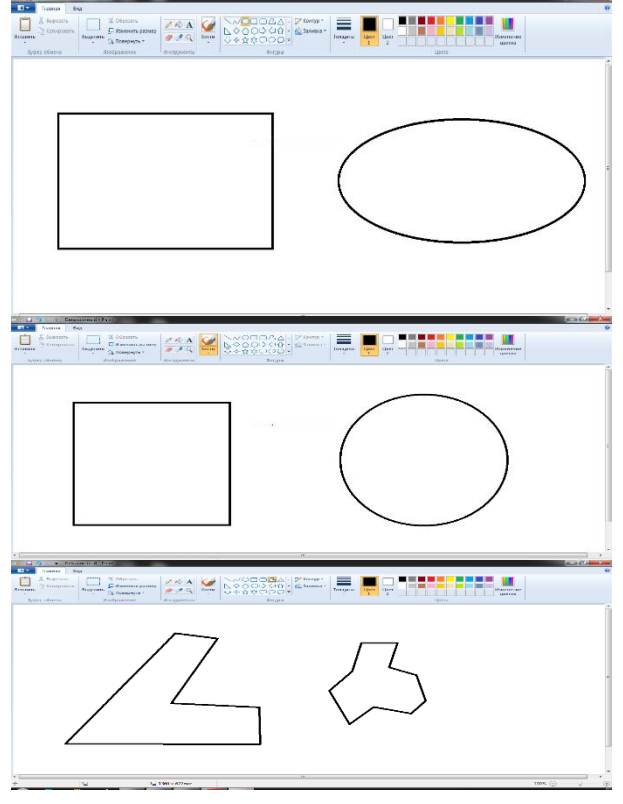

**Journal SMART** 

**smartofjournal.com / [editorsmartjournal@gmail.com](mailto:editorsmartjournal@gmail.com) / Open Access Refereed / E-Journal / Refereed / Indexed**

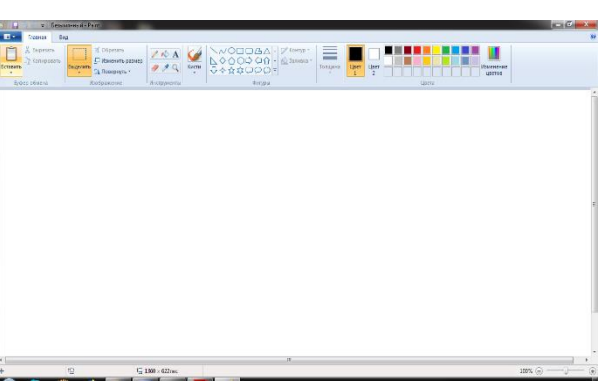

bilər. Tədqiqat işi kimi adətən iş dəftərində 1-ci tapşırıq verilir. Qeyd etdiyimiz kimi müəllim tapşırıqları da dəyişə və ya əlavə tapşırıqlar tərtib edə bilər.

Sinfi 2qrupa ayıraraq, qızlara 1-ci, oğlanlara isə 2-ci hər şəklin həm həndəsi fiqurlar, həm də karandaş, boya və pozan köməyilə çəkilməsini tapşırmaq olar.

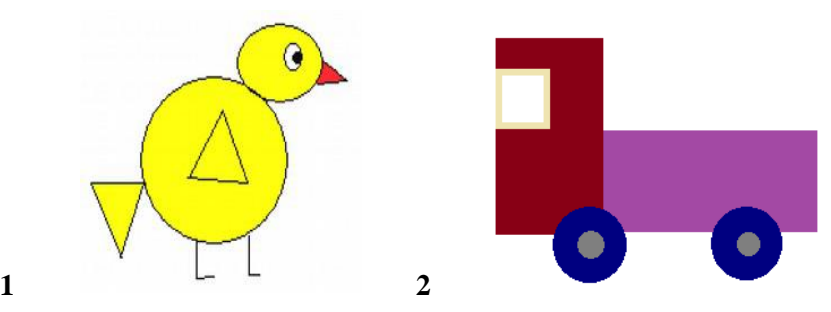

Fiqurlar vasitəsilə tapşırığı yerinə yetirərkən təxminən nümunəyə uyğun, karandaş və pozan vasitəsilə işləyərkən isə təxminən aşağıdakı təsvirlər əldə ediləcəkdir:

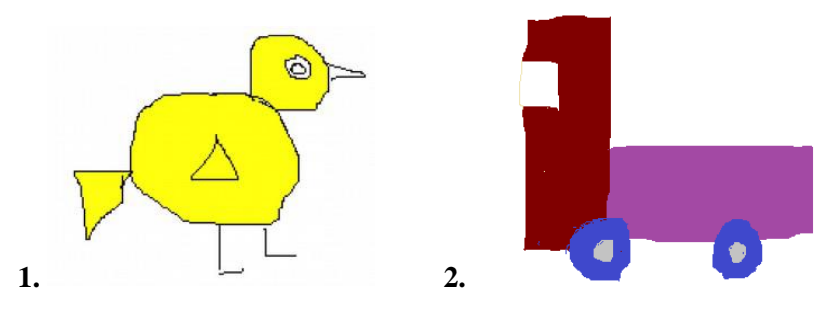

# **5. MƏLUMAT MÜBADİLƏSİ VƏ MÜZAKİRƏSİ**

Şagirdlər tapşırığı yekunlaşdırdıqdan sonra müəllim şəkilləri çəkmək üçün hansı alətlərdən istifadə etdiklərini soruşur. Sonra şagirdlərin biliklərini dərinləşdirmək məqsədilə aşağıdakı suallar üzərində müzakirə aparır:

̶ istədiyimiz hər hansı bir şəkli yalnız fiqurlar vasitəsilə çəkmək olarmı?

Şagirdlərin cavablarını dinlədikdən sonra müəllim bildirir ki, Paint qrafik redaktorunda bütün şəkilləri yalnız fiqurlar vasitəsilə çəkmək mümkün deyildir. Çünki elə şəkillər var ki, orada əyrilərdən, xətlərdən, yazılardan və s. istifadə olunur.

̶ Paint proqramında pozanı hansısa alətlə əvəz etmək olarmı?

Yenə də şagirdlərin cavablarından sonra müəllim izah edir ki, Paintdə pozan əvəzinə karandaş və ya fırçanın ağ rəngindən də istifadə etmək olar. Prayektor vasitəsilə göstərməklə daha aydın qavranılmanı təmin etmək də olar.

̶ karandaşla fırçanın nə fərqi var?

Cavablardan sonra sadəcə əyani göstərməklə fərq izah edilir.

# **6. ÜMUMİLƏŞDİRMƏ VƏ NƏTİCƏ**

Müəllim yenidən tədqiqat sualını təkrar edir və şagirdlərin cavablarını ümumiləşdirərək şagirdlərlə birlikdə nəticə çıxarır:

1. Paint qrafik redaktorunda həndəsi fiqurları həm karandaş , həm firça , həm də alətlər qutusunda yerləşən həndəsi fiqur alətləri  $(\Box, \Diamond, \Box)$  vasitəsilə çəkmək olar.

2. Paint qrafik redaktorlarında həndəsi fiqur alətlərindən istifadə edərək çəkilən fiqurlar karandaş və ya fırça ilə çəkilən fiqurlardan daha dəqiq və səliqəli alınır, həmçinin həndəsi fiqur alətlərindən istifadə daha az vaxt aparır.

**smartofjournal.com / [editorsmartjournal@gmail.com](mailto:editorsmartjournal@gmail.com) / Open Access Refereed / E-Journal / Refereed / Indexed**

### **7.YARADICI TƏTBİQETMƏ**

Şagirdlər göz gimnastikası edirlər və dərslikdəki tapşırıqları yerinə yetirməyə başlayırlar.

## **8. QİYMƏTLƏNDİRMƏ**

Qiymətləndirmə prosesini müxtəlif üsullarla aparmaq olar. Məsələn, müəllim şagirdlərə aşağıdakı formada vərəqlər paylayır, vərəqdəki tapşırığı yerinə yetirməklə şagirdlər bilik səviyyələrini nümayiş etdirirlər.

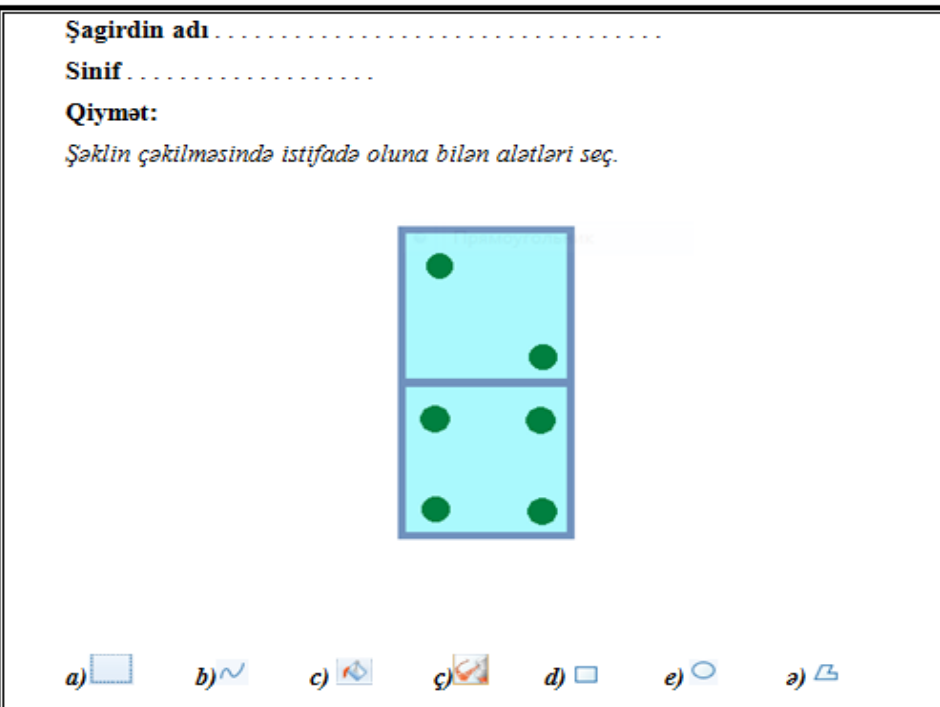

Bu qiymətləndirmə vərəqinin nəticələrinə əsasən aşağıdakı meyarlar üzrə qiymətləndirmə aparılır:

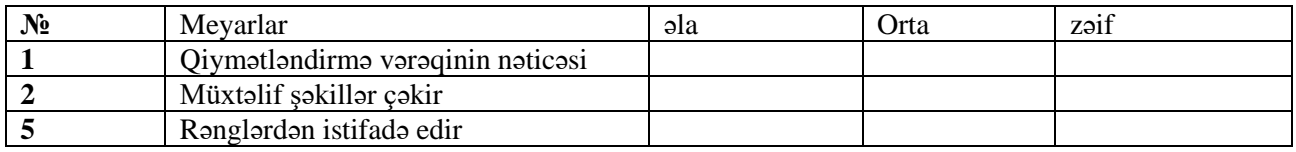

## **9. EV TAPŞIRIĞININ VERİLMƏSİ**

Qiymətləndirmə prosesi yekunlaşdıqdan sonra isə ev tapşırığı olaraq iş dəftərindəki tapşırıqlardan bir neçəsini vermək olar.

### **10. NƏTİCƏ VƏ TƏKLİFLƏR.**

1. İbtidai sinif şagirdləri emosional təsir bağışlayan materialları daha asan və tez yadda saxlayırlar. Çünki bu materiallar xatırlanmağa daha meylli olurlar. Bu səbəbdən də, dərslərdə şəkillərdən, gündəlik həyatımızda istifadə etdiyimiz əşyalardan əyani vəsait kimi istifadə olunsa dərs daha effekkli olar.

2. İbtidai siniflərdə fəal təlim metodları ilə qurulan dərslər şagirdlərdə müstəqil fikir yürütmək, şəraitə tez uyğunlaşmaq, kollektivlə işləmək kimi bacarıqların formalaşmasında əhəmiyyətli rol oynayır.

### **İSTİFADƏ OLUNMUŞ ƏDƏBİYYAT SİYAHISI**

1. Novruzova X. İnformatikanın tədrisi metodikası. (2017) ADPU-nun mətbəəsi. Bakı.

2. Pələngov Ə.& Abdullayeva M. Orta məktəbdə informatikanın tədrisi metodikası. (2015)."Elm və təhsil" nəşriyyatı. Bakı.

3. Hümbətəliyev R.& Qasımova G.& Həziyeva S. İnformatikanın tədrisi metodikası (2017).ADPU-nun mətbəəsi. Bakı.

**smartofjournal.com / [editorsmartjournal@gmail.com](mailto:editorsmartjournal@gmail.com) / Open Access Refereed / E-Journal / Refereed / Indexed**

Journal **SMART**